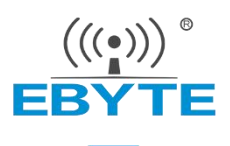

# 亿佰特 Zigbee 3.0 模组接入第三方设备教程

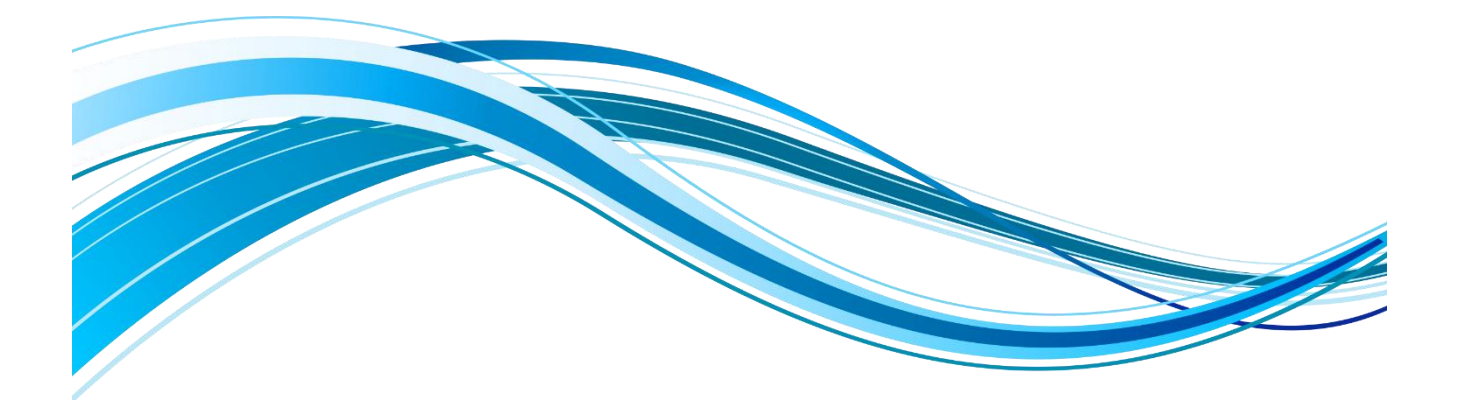

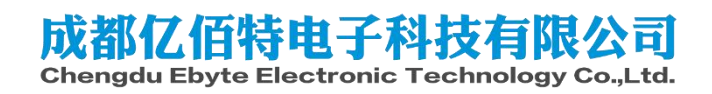

#### 目录

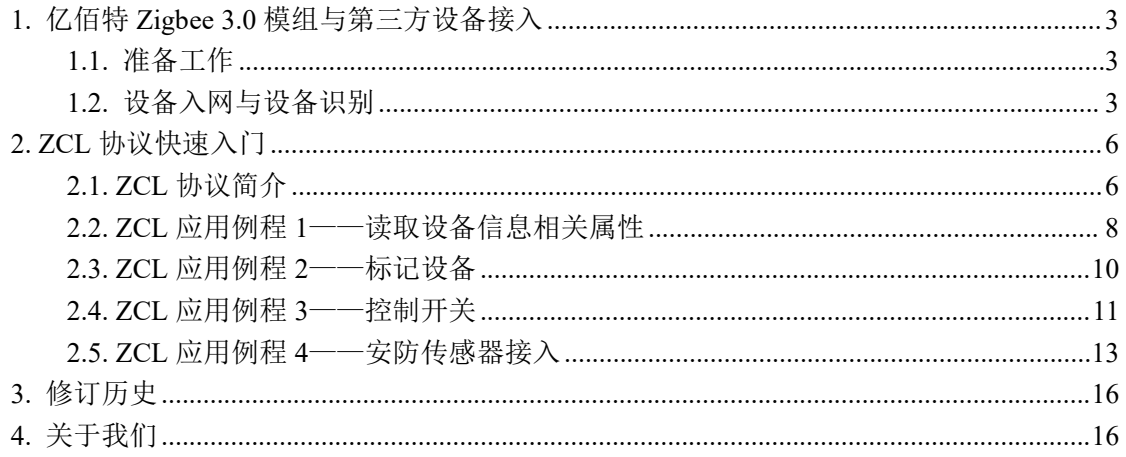

# <span id="page-2-0"></span>**1.** 亿佰特 **Zigbee 3.0** 模组与第三方设备接入

亿佰特 Zigbee 3.0 系列模组支持标准的 Zigbee 3.0 协议,支持与其它厂商的 Zigbee 终端 设备互操作。以下产品均符合 Zigbee 3.0 技术规范, 可与第三方设备连接和互操作。

- $\bullet$  E72-2G4M20S1E/Link72
- E180-ZG120A
- E180-ZG120B
- E180-Z5812SX
- E180-Z5812SP
- E18-2G4Z27SP
- **•** E18-2G4Z27SI
- $\bullet$  E18-MS1PA2-IPX
- $\bullet$  E18-MS1PA2-PCB
- E18-MS1-IPX
- E18-MS1-PCB

### <span id="page-2-1"></span>**1.1.** 准备工作

任意型号的亿佰特 Zigbee 3.0 模组,按照文档《亿佰特 ZigBee 3.0 模组 HEX 命令标准 规范》配置成协调器并创建网络。

打开协调器的入网允许(配网模式),然后对第三方设备进行组网操作(查阅第三方设 备的使用说明书)。打开协调器入网允许的 180 秒内务必完整第三方设备的组网操作,否则 第三方设备无法与协调器组网。如果组网操作时间无法满足 180 秒的限制,可以持续对协调 器打开入网允许。

#### <span id="page-2-2"></span>**1.2.** 设备入网与设备识别

1.2.1.设备配网

协调器使用命令"开始配网"(2.1.3)开启允许入网模式,然后第三方设备按照说明书 进行入网操作。

#### 1.2.2.设备入网与识别

Zigbee 终端设备入网后,协调器会收到三条指令,分别是"检测节点入网"(2.2.4), "节点短地址通知"(2.2.5),"设备信息通知"(2.2.6)。

#### 检测节点入网:

该命令仅表示入网设备通过了协调器的认证,但是不代表设备稳定入网。还需要等待设 备端反向验证协调器是否正确。如遇协调器繁忙,协调器加满等意外情况,协调器即使收到 该消息,设备也不一定真正入网。

例: 一个 MAC 地址为 62 F9 24 27 00 4B 12 00 (小端模式)的开关设备入网,协调器输出以 下指令。

55 10 80 03 62 F9 24 27 00 4B 12 00 11 E4 00 00 00 B7 MAC 地址:62 F9 24 27 00 4B 12 00 短地址:11 E4,转换成 0xE411 父节点:00 00,转换成 0x0000(父节点是协调器) 入网模式:00,该设备是第一次入网

#### 建议处理:

收到协调器输出该指令后且判断到设备是第一次入网,可以为这个设备创建一个设备列 表记录,只有经历过这一步的设备才是合法设备。

#### 节点短地址通知:

该命令主要携带节点的网络配置信息,同样包含 MAC 地址,短地址和入网设备的类型 (路由器,终端节点,休眠节点)。除了设备第一次入网会有该信息,设备重启,或者设备 运行过程中出现掉线重新连接,或者设备的短地址发生跳变(有一定概率发生)。另外该命  $\Diamond \# \mathcal{B}$  容端广播 ZDO 层的 Device Announce 信息来产生, 短时间内同时入网设备太多时, 容易被广播风暴淹没。从而导致设备虽然入网成功,但是协调器不输出该命令的情况。

例: 开关设备入网, 协调器输出"节点短地址通知"

55 0E 80 04 62 F9 24 27 00 4B 12 00 11 E4 03 B3

MAC 地址:62 F9 24 27 00 4B 12 00 短地址:11 E4,转换成 0xE411 节点类型:03,该设备是休眠终端节点

#### 建议处理:

收到协调器输出该信息,可以和之前创建的设备列表做一个比较,如果 MAC 地址在设 备列表中,但是短地址和设备列表中记录的不一致,刷新设备列表中的记录;如果 MAC 地 址不在设备列表中,说明这个是非法设备,使用"删除节点"(3.3.9)将其踢掉。

#### 设备信息通知:

该命令输出入网设备的应用层信息。根据该命令可以判断入网设备是什么,有哪些功能。 另外协调器输出该命令,就算作设备真正意义上的入网。该命令将设备的 MAC 地址(8 byte) 和端口(1 byte)号组合起来凑成"设备虚拟 SN",一个入网设备上可以存在多个不同的设 备虚拟 SN,表示这个入网设备支持多个功能。解析设备信息通知时,需要查阅 Zigbee 联盟 官 方 文 档 《 ZigBee Cluster Library Specification 》 和 《 ZigBee Home Automation Public Application Profile》两份资料。如果错过这条命令,可以使用"重传设备信息通知"(2.1.23) 命令重新获取设备信息通知。

例: 开关设备入网成功, 协调器收到"设备信息通知", 该命令收到连续 3 条。

55 20 80 05 00 02 62 F9 24 27 00 4B 12 00 11 E4 02 04 01 02 00 05 00 00 03 00 04 00 05 00 06 00 00 B7

55 20 80 05 00 03 62 F9 24 27 00 4B 12 00 11 E4 03 04 01 02 00 05 00 00 03 00 04 00 05 00 06 00 00 B7

55 20 80 05 01 04 62 F9 24 27 00 4B 12 00 11 E4 04 04 01 02 00 05 00 00 03 00 04 00 05 00 06 00 00 B6

第三条命令的终结标记为 01, 说明该设备总共只有 3 个端口。

设备虚拟 SN: 02 62 F9 24 27 00 4B 12 00, 03 62 F9 24 27 00 4B 12 00, 04 62 F9 24 27 00 4B 12 00。

短地址: 三个都是 11 E4, 转换成 0xE411

端口号:02,03,04

端口轮廓(Profile):三个都是 04 01,转换成 0x0104,该 Profile 为 Home Automation。 设备 ID:三个都是 02 00,转换成 0x0002,查阅《ZigBee Home Automation Public Application Profile》中的"Table 5.1 Devices Specified in the HA Profile", 0x0002 为"On/Off Output"

设备,因此这个入网设备是一个3路的带继电器开关。

输入簇:该设备每个端口有 5 个输入簇,数据为 00 00 03 00 04 00 05 00 06 00。转换成{0x0000, 0x0003, 0x0004, 0x0005, 0x0006}。查阅《ZigBee Cluster Library Specification》,这 5 个簇分 别功能是 Basic(基础信息), Identify(设备标记), Group(分组), Scene(场景), OnOff (开关)。

输出簇:三个端口的输出簇都是 0 个

建议处理:

为每个入网设备按照设备虚拟 SN 号创建一个映射数据库。也可以把每个虚拟 SN 当做 一个独立设备,例如 1 个 3 路开关可以看做 3 个 1 路开关。另外设置设备绑定也是依赖设备 虚拟 SN, 协调器设置绑定时只需要检查各个设备虚拟 SN 的输入簇和输出簇, 输入簇和输 出簇互为互补关系的设备虚拟 SN, 就可以设置它们绑定。另外协调器会在设备入网时, 自 动设置入网设备的输入簇中包含以下簇的绑定到协调器自己的虚拟 SN(协调器的虚拟 SN 为端口号 01 加自己 MAC 地址), 入网设备的绑定簇下支持主动上报(Report)的属性, 则 会自动上传到协调器。如果入网设备的输入簇中不包含以下簇,需要额外使用"设置节点常 连接绑定"(3.3.6)指令发给入网设备,使其绑定到协调器。

> ZCL\_CLUSTER\_ID\_GENERAL\_ON\_OFF, ZCL\_CLUSTER\_ID\_GENERAL\_LEVEL\_CONTROL, ZCL\_CLUSTER\_ID\_GENERAL\_ALARMS ZCL\_CLUSTER\_ID\_CLOSURES\_DOOR\_LOCK, ZCL\_CLUSTER\_ID\_CLOSURES\_WINDOW\_COVERING, ZCL\_CLUSTER\_ID\_HVAC\_FAN\_CONTROL, ZCL\_CLUSTER\_ID\_HVAC\_DIHUMIDIFICATION\_CONTROL ZCL\_CLUSTER\_ID\_LIGHTING\_COLOR\_CONTROL ZCL\_CLUSTER\_ID\_MS\_ILLUMINANCE\_MEASUREMENT ZCL CLUSTER ID MS ILLUMINANCE LEVEL SENSING CONFIG, ZCL CLUSTER ID MS TEMPERATURE MEASUREMENT, ZCL\_CLUSTER\_ID\_MS\_PRESSURE\_MEASUREMENT, ZCL\_CLUSTER\_ID\_MS\_FLOW\_MEASUREMENT, ZCL\_CLUSTER\_ID\_MS\_RELATIVE\_HUMIDITY, ZCL\_CLUSTER\_ID\_MS\_OCCUPANCY\_SENSING, ZCL\_CLUSTER\_ID\_SS\_IAS\_ZONE,  $\}$ ;

> > 协调器自动绑定簇

# <span id="page-5-0"></span>**2. ZCL** 协议快速入门

亿佰特 Zigbee 3.0 模组完整支持 ZCL 协议,可以和第三方 Zigbee 设备互操作。使用亿 佰特 Zigbee 3.0 模组控制第三方需要遵照 ZCL 协议规范,具体可参考 Zigbee 联盟文档 《 ZigBee Cluster Library Specification 》 和 《 ZigBee Home Automation Public Application Profile》。

### <span id="page-5-1"></span>**2.1. ZCL** 协议简介

ZCL (Zigbee Cluster Library)协议层位于 Zigbee 设备的应用层, 在 Zigbee 设备接入到 协调器后,协调器可以识别到每个 Zigbee 设备中有若干个端口(Endpoint),每个端口下又 有若干个簇(Cluster)。而在 ZCL 应用层下, 每个簇下又有各自的属性(Attribute)和控制 指令(Command)。通过对属性和控制指令的操作,可以实现对设备的控制。ZCL 协议的 本质就是使用簇(Cluster)来划分设备支持的功能,如果一个 Zigbee 设备需要支持更多的 功能,只需要添加更多的端口,更多的簇即可,而不需要使用更多不同的标识符来区分不同 设备,这样既简化了控制,又能避免标识符不够用的不利。

### 2.1.1.ZCL 数据帧分类

ZCL 数据帧分为两类:通用指令(General Command)和专有指令(Specific Command)。 亿佰特 Zigbee 3.0 模组的 HEX 指令的数据结构在原生 ZCL 指令的数据结构上做了一定程度 的转换处理,保证通过串口输出的 HEX 指令到无线输入输出的 ZCL 指令转换的过程中,确 保正确的指令格式和正确的数据对齐格式,这也是一种防呆设计。

#### 通用指令:

通用指令适用于所有簇,其用途包括以下两种:

- 访问设备上的属性(Attribute),包括获取设备上的属性值,设置设备上的属性值,以 及设备主动上报属性值。
- 传输设备的系统状态和异常信息。

其中用于访问设备属性的通用指令可以一条指令操作多个属性,这类指令的收发都有固 定的数据结构。亿佰特 Zigbee 3.0 模组的通用指令以下 HEX 指令,其中大部分通用指令都 是用于对各个簇下的属性进行操作。

- 读取设备属性(4.3.1)
- 修改设备属性(4.3.2)
- 查询属性上报规律 (4.3.3)
- 设置属性上报规律 (4.3.4)
- 查看全部属性 (4.3.5)
- 杳看全部属性带扩展字段 (4.3.6)
- 收到属性主动上报(4.3.7)

返回默认帧(4.3.8)

#### 专有指令:

专有指令是各个簇内部协议的控制指令,不同簇下的各个专有指令没有统一的数据结构, 适合用于无规律的数据传输和内容复杂设备控制。每个簇下最多可以有 256 种专有指令。在 亿佰特 Zigbee 3.0 模组中,使用"发送控制命令"(4.3.9)和"收到控制命令"(4.3.10)

#### 2.1.2.ZCL 属性

ZCL 属性用于标识设备信息和状态,相当于一个存在于设备上的全局变量。例如设备 的生产信息,开关的开合状态,灯的亮度,传感器的采集值均可以使用 ZCL 属性来表示。

ZCL 属性可以通过 ZCL 通用指令读取和修改,也可以由设备自己主动上报属性值。绝 大多数簇下的绝大多数属性都可被读取,但是只有可写入的属性才支持直接修改,只有支持 主动上报的属性才可主动上报。协调器可以使用"查看全部属性带扩展字段"(4.3.6)指令 查看设备中哪些属性支持读取,哪些属性支持修改,哪些属性支持主动上报。

每个 ZCL 属性都有自己的数据类型,根据数据类型可以得到该属性的数据大小。一条 ZCL 通用命令可以携带多个属性,可以根据通用命令的整体大小,每个属性的数据类型来 判断该通用命令携带的属性个数以及每个属性的数据值。

对于支持主动上报的 ZCL 属性,通常有两种触发上报的条件:属性值发生改变时触发 上报;按照固定周期上报。两种触发方式可以并存,而且固定周期上报的属性可以当做设备 的心跳包使用。

设备属性上报时仅把属性上报给绑定对象,因此设备入网后第一时间就需要设置设备的 绑定对象,首先应该把设备中带有可上报属性的簇,绑定到协调器的 ZCL 控制端口。亿佰 特的全系 Zigbee 3.0 模组的 ZCL 控制端口均为端口 0x01,并且 LINK72 模组和 E180 系列模 组在设备入网时自动输出"设备信息通知"命令也会自动设置入网设备绑定协调器。因此使 用上述两种模组作为协调器时,都会自动收到入网设备的主动上报属性值。如果使用 E18 系列模组作为协调器, 则需要额外使用"设置常连接绑定"(3.3.6)设置入网设备绑定协调 器。

#### 2.1.3.ZCL 方向

ZCL 协议中,设备的端口被分类为 Sever 和 Client 方向。某个簇位于设备端口的输入簇 列表中,这个设备端口在这个簇上就是 Server;某个簇位于设备端口的输出簇中,这个端口 在这个簇上就是 Client。Server 端也可以看做受控端(执行器),Client 端也可以看做控制 端(控制器)。

另外 Zigbee 协调器在 Zigbee 网络中,都是只控制其它入网设备,而不受任何入网设备 控制,因此协调器是一个万能的 Client 端。协调器只有在一些特殊的应用环境(如 OTA 更 新)才是以 Server 端的角色运行。手机 APP 或者上位机软件通过 Zigbee 协调器连接到 Zigbee 设备,APP 和上位机用户通过协调器的桥接来访问 Zigbee 设备,Zigbee 设备就是 Server 端, 用户就是 Client 端。

通常绝大多数簇下面的属性,都只存在于 Server 端设备上, Client 端除 OTA 簇, 几乎 很少携带 ZCL 属性。

#### 2.1.4.厂商码

厂商码是针对 Zigbee 设备厂商自定义的私有协议而扩展的字段,设备厂商可以定义仅 应用于自家设备的 ZCL 属性和 ZCL 控制指令。厂商码为 16bit,需要配合厂商私有簇字段使 用。ZCL 协议中规定大于等于 0xFC00~0xFFFC 的簇为厂商私有簇,厂商可以在这个簇范围 内结合自己的厂商码,定义自己的 ZCL 属性和 ZCL 控制指令。

### <span id="page-7-0"></span>**2.2. ZCL** 应用例程 **1**——读取设备信息相关属性

本例程沿用第一章节接入的 3 键开关接入,通过读取其 ZCL 属性,判断其生产厂商信 息。

## 2.2.1.基本信息簇(Basic Cluster)下的属性

| Cluster = $0000$ , Server |                            |        |        |    |
|---------------------------|----------------------------|--------|--------|----|
| AttriD                    | 描述符                        | 名称     | 数据类型   | 操作 |
| 0x0000                    | <b>ZCL Version</b>         | ZCL 版本 | uint8  | 只读 |
| 0x0001                    | <b>Application Version</b> | 软件版本   | uint8  | 只读 |
| 0x0002                    | <b>Stack Version</b>       | 协议栈版本  | uint8  | 只读 |
| 0x0003                    | <b>Hardware Version</b>    | 硬件版本   | uint8  | 只读 |
| 0x0004                    | Manufacturer Name          | 厂商名称   | string | 只读 |
| 0x0005                    | Modle Identifier           | 产品型号   | string | 只读 |
| 0x0006                    | Date Code                  | 生产日期   | string | 只读 |
| 0x0007                    | Power Source               | 供电方式   | enum8  | 只读 |

ZCL 协议中,簇 0x0000 为基本信息簇,该簇中有以下几个重要的属性。见表格

使用"读取设备属性"(4.3.1)命令,对 3 键开关的任意端口,读取簇 0x0000 中的属 性,可以得到该 3 键开关的 ZCL 版本,软件版本,协议栈版本,硬件版本,厂商名称,产 品型号,生产日期,供电方式。

## 2.2.2.使用"读取设备属性"(4.3.1)命令获取各个属性值

先读取 5 个属性"ZCL 版", "软件版本", "协议栈版本", "硬件版本", "厂 商名称"

发送命令:

55 19 02 00 00 11 E4 02 01 00 00 00 00 00 00 05 00 00 01 00 02 00 03 00 04 00 F5

收到串口返回,该命令进入待发射状态

55 05 02 00 00 01 03

收到发送确认命令,该命令发送出去

55 0A 8F 02 00 11 E4 02 01 00 00 7B

收到返回的读取属性值命令

55 36 82 00 20 11 E4 02 01 01 00 00 00 00 5B 05 00 00 00 20 01 01 00 00 20 12 02 00 86 03 00 00 20 01 04 00 00 42 10 45 42 59 54 45 20 5A 69 67 42 65 65 20 33 2E 30 9D

解析收到的读取属性,红色字体部分为读取到的属性。 读取属性数量:05

- 第一个属性: 00 00 00 20 01, 属性 ID=0x0000, 状态 0x00 数据有效, 数据类型 0x20 为 uint8 类型, 数据值 0x01。ZCL 版本=0x01。
- 第二个属性: 01 00 00 20 12, 属性 ID=0x0001, 状态 0x00 数据有效, 数据类型 0x20 为 uint8 类型, 数据值 0x12。软件(固件)版本=0x12。
- 第三个属性: 02 00 86, 属性 ID=0x0002, 状态 0x86 数据不存在, 该设备没有协议栈版 本这项属性。
- 第四个属性: 03 00 00 20 01, 属性 ID=0x0003, 状态 0x00 数据有效, 数据类型 0x20 为 uint8 类型, 数据值 01。硬件版本=0x01
- 第五个属性: 04 00 00 42 10 45 42 59 54 45 20 5A 69 67 42 65 65 20 33 2E 30,属性 ID=0x0004,状态 0x00 数据有效,数据类型 0x42 为字符串型,字符串长度 0x10 为 16 字节,字符串 45 42 59 54 45 20 5A 69 67 42 65 65 20 33 2E 30 转换成 "EBYTE ZigBee 3.0"。厂商名称为"EBYTE ZigBee3.0"

继续读取剩余的 3 个属性,省略串口返回和发送确认命令

发送命令:

55 15 02 00 00 11 E4 02 02 00 00 00 00 00 00 03 05 00 06 00 07 00 F0

收到读取属性值:

55 3E 82 00 20 11 E4 02 02 01 00 00 00 00 70 03 05 00 00 42 10 45 42 59 54 45 4F 6E 4F 66 66 53 77 69 74 63 68 06 00 00 42 10 32 30 32 33 30 36 31 32 00 00 00 00 00 00 00 00 07 00 00 30 01 05

解析收到的属性

- 产品型号 16 个字符 45 42 59 54 45 4F 6E 4F 66 66 53 77 69 74 63 68 转换成 "EBYTEOn OffSwitch"。
- 生产日期 16 个字符 32 30 32 33 30 36 31 32 00 00 00 00 00 00 00 00 转换成"20230612", 其中该字段插入了 8 个 0x00 用于补齐 16 个字符。
- 供电方式数据类型 0x30 为 eunm8 型, 值为 01, 根据 ZCL 文档 3.2.2.2.8 章节查阅得到 供电方式为 Mains (single phase)。

通过读取以上属性,可以判断入网设备的基本信息。由于入网设备的基本信息是不会变

的,可以在设备入网时创建数据库,并记录下设备的基本信息。

# <span id="page-9-0"></span>**2.3. ZCL** 应用例程 **2**——标记设备

设备标记服务(Identify)由簇 0x0003 提供,该簇中有一个 uint16 的属性"标记时间" 表示设备是否处于标记状态。"标记时间"属性关联到设备内部定时器上,当这个属性的数 据值大于 1,每 1 秒钟就累减 1, 直到变成 0。使用"标记设备"命令(专有命令)或者直 接写属性(通用命令)操作"标记时间"都可以使设备进入标记状态。

设备处于标记状态时,具有以下特性:

- 该可以被其它设备通过广播"杳询标记"命令的方式搜索到,并被对应的控制端(Client) 设备绑定。
- 该设备输出固定频率的 LED 频闪信号,蜂鸣器信号等可以被人类感官和发现的信号。

### 2.3.1. 设备标记簇(Identify Cluster)的属性和控制命令

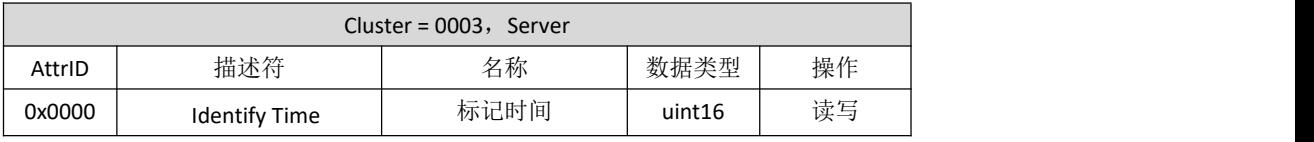

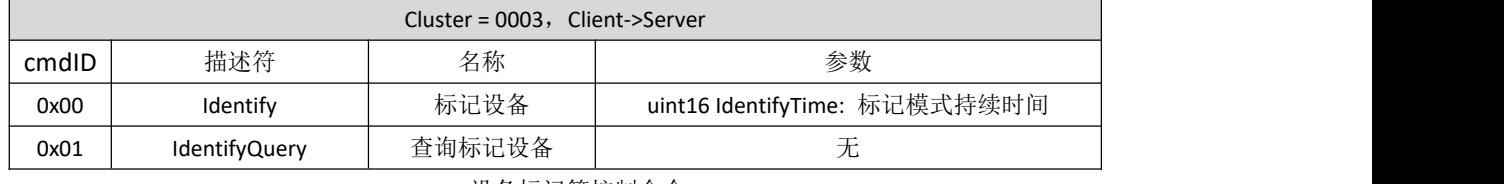

设备标记簇的属性

设备标记簇控制命令

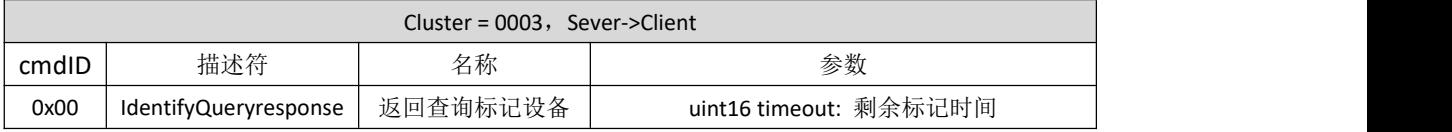

设备标记簇返回命令

# 2.3.2.使用标记设备命令标记设备

入网的 3 路开关, 端口分别为 0x02, 0x03, 0x04。对 0x03 端口发送标记设备命令。 发送控制命令(4.3.9):

55 11 02 0F 00 11 E4 03 0D 00 03 00 00 00 00 00 3C 00 C9

● 命令 ID=0x00, 标记设备命令

● 命令参数 3C 00,标记持续时间(uint16 类型)为 0x003C,标记持续时间 60 秒。 串口返回:

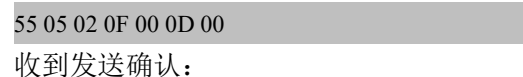

#### 55 0A 8F 02 00 11 E4 03 0D 00 00 76

收到设备端发送的默认返回帧

55 10 82 0B 20 11 E4 03 0D 01 03 00 00 00 69 00 00 39

如果要让设备取消标记模式,可使用"标记设备"命令,把标记持续时间设置为 0。

#### 2.3.3.查询正在处于标记状态的设备

查询标记状态的设备,可以使用读属性的方式查询,也可以广播发送"查询标记设备" 的控制指令查询。

读属性"标记时间"查询处于标记状态的设备,省略串口返回和发射确认。

发送命令:

55 11 02 00 00 11 E4 03 11 00 03 00 00 00 00 01 00 00 E7

收到命令:

55 15 82 00 20 11 E4 03 11 01 03 00 00 00 62 01 00 00 00 21 2E 00 2B

读取 1 项属性收到 1 项返回

属性返回值 00 00 00 21 2E 00, 属性 ID=0x0000, 状态 0x00 数据有效, 数据类型 0x21 为 uint16, 数据值 0x002E, 设备当前的标记时间为 46 秒。

使用广播发送控制命令的方式发送"查询标记设备"查询处于标记状态的设备,在此之 前先让 3 路开关的端口 0x03 和端口 0x04 进入标记状态,端口 0x02 不进入标记状态。省略 串口返回和发射确认。

广播发送控制命令"查询标记设备",目标地址 0xFFFF,目标端口 0xFF:

55 0F 02 0F 00 FF FF FF 18 00 03 00 00 00 00 01 E8

收到设备返回 2 条命令

返回命令 1:

55 11 82 0F 20 11 E4 03 18 01 03 00 00 00 C3 00 30 00 B2

返回命令 2:

55 11 82 0F 20 11 E4 04 18 01 03 00 00 00 C2 00 33 00 B7

- 返回命令 1 来自设备端口  $0x03$ , 返回命令 2 来自设备端口  $0x04$
- 2 条返回命令的方向为 0x01, 是 Server->Client 方向的命令, 命令 ID 为 0x00。
- 返回命令 1 的剩余标记时间为 0x0030=48 秒,返回命令 2 的剩余标记时间为 0x0033=51  $\psi$  。 we are the contract of  $\psi$  and  $\psi$  and  $\psi$  and  $\psi$  and  $\psi$  and  $\psi$  and  $\psi$  and  $\psi$  and  $\psi$  and  $\psi$  and  $\psi$  and  $\psi$  and  $\psi$  and  $\psi$  and  $\psi$  and  $\psi$  and  $\psi$  and  $\psi$  and  $\psi$  and  $\psi$  and  $\psi$  and

### <span id="page-10-0"></span>**2.4. ZCL** 应用例程 **3**——控制开关

开关控制的簇为 0x0006, 其中的属性"开关状态"支持主动上报。在 3 路开关入网后,

每一路端口都使用簇 0x0006 绑定到协调器,而且"开关状态"属性的主动上报同时支持变 量触发和周期触发,协调器会周期收到开关状态上报。

# 2.4.1. 开关簇(OnOff Cluster)的属性和控制命令

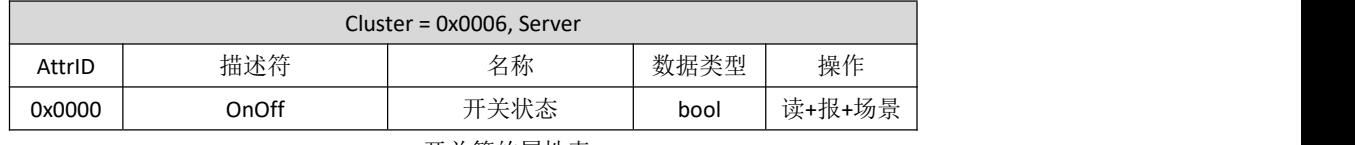

开关簇的属性表

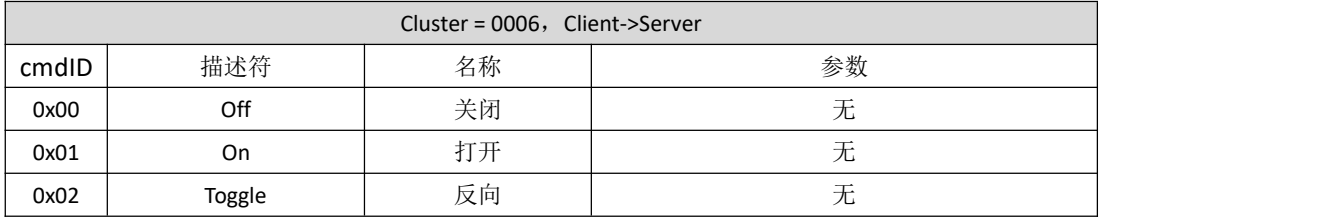

开关簇控制命令

# 2.4.2.接收属性上报

协调器连续收到 3 条属性上报命令:

第一条:

55 13 82 0A 20 11 E4 02 D6 01 06 00 00 00 62 01 00 00 10 00 FD

第二条:

55 13 82 0A 20 11 E4 03 D7 01 06 00 00 00 5E 01 00 00 10 00 C1

第三条:

55 13 82 0A 20 11 E4 04 D8 01 06 00 00 00 5B 01 00 00 10 00 CC

三条属性上报命令分别来自开关  $0xE411$  的  $0x02$ ,  $0x03$ ,  $0x04$  端口, 每条命令都只携带了一 个属性值。

● 上报属性数据 00 00 10 00, 属性 ID=0x0000, 数据类型 0x10 为 bool 型, 数据值 0x00。 通过上报属性,可以判断 3 路开关均为断开状态。

手动打开开关任意一路,收到一条属性上报:

55 13 82 0A 20 11 E4 03 DC 01 06 00 00 00 57 01 00 00 10 01 C2

- 开关的端口 0x03 上报属性
- 上报属性数据 00 00 10 01, 属性 ID=0x0000, 数据类型 0x10 为 bool 型, 数据值 0x01, 开关状态为通路状态。

# 2.4.3.下发开关控制命令(省略串口返回和发送确认)

对端口 4 下发开灯命令:

55 0F 02 0F 00 11 E4 04 1C 00 06 00 00 00 00 01 E7

收到开关发出的默认返回:

55 10 82 0B 20 11 E4 04 1C 01 06 00 00 00 62 01 00 20

● 发送开灯命令, 命令 ID=0x01, 无命令参数

然后继续会收到端口 4 的属性上报。

55 13 82 0A 20 11 E4 04 DF 01 06 00 00 00 62 01 00 00 10 01 F3

根据端口 4 属性上报, 发现端口 4 的开关状态值变成了 0x01, 同时目标开关端口 4 对应的 继电器变成了导通状态。

把发送控制命令中的命令 ID 替换成 0x00,开关变成断开状态。 把发送控制命令中的命令 ID 替换成 0x02, 并以 2 秒间隔连续发送, 开关以 2 秒为周期切换 通断状态,并不断上报开关状态的属性。

# <span id="page-12-0"></span>**2.5. ZCL** 应用例程 **4**——安防传感器接入

安防类设备的簇 ID 为 0x0500

2.5.1. 安防簇 (IAS Zone Cluster) 的属性和控制命令

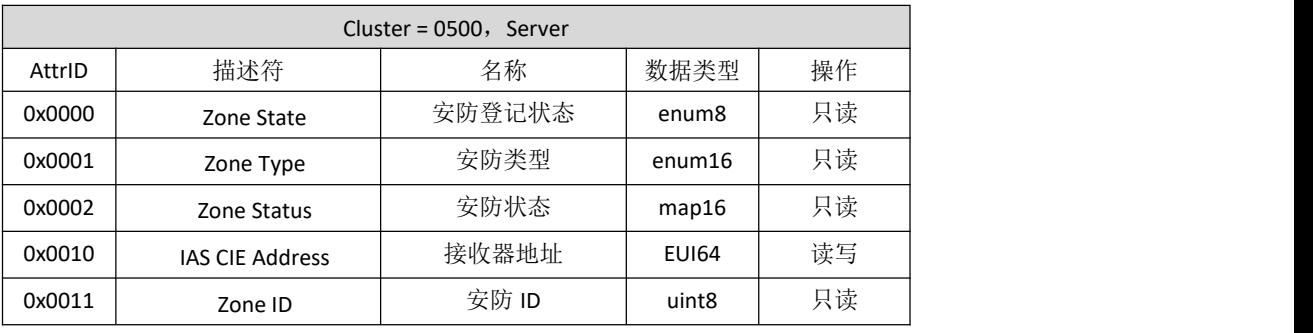

安防簇的属性

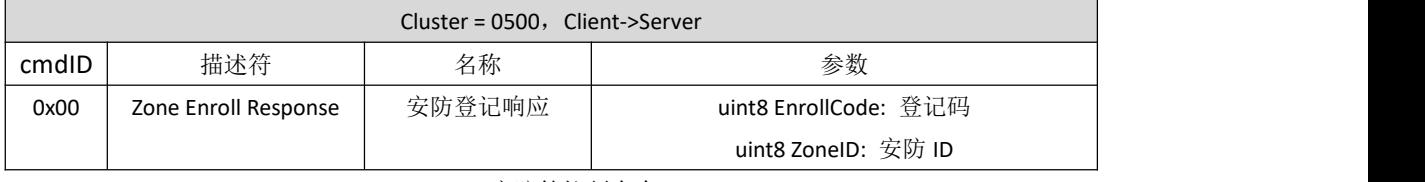

安防簇控制命令

Cluster = 0500, Sever->Client

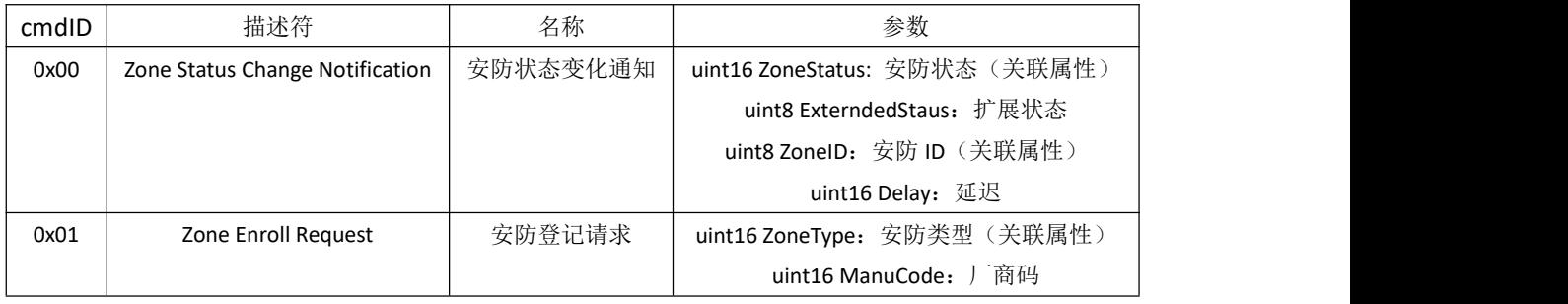

安防簇接收命令

- **●** 安防簇中 Server->Client 的控制命令中的命令参数, 包含了部分属性的当前值。
- 安防簇中的属性不支持上报。

安防簇中部分属性的真值对照表:

属性"安防类型"对照表

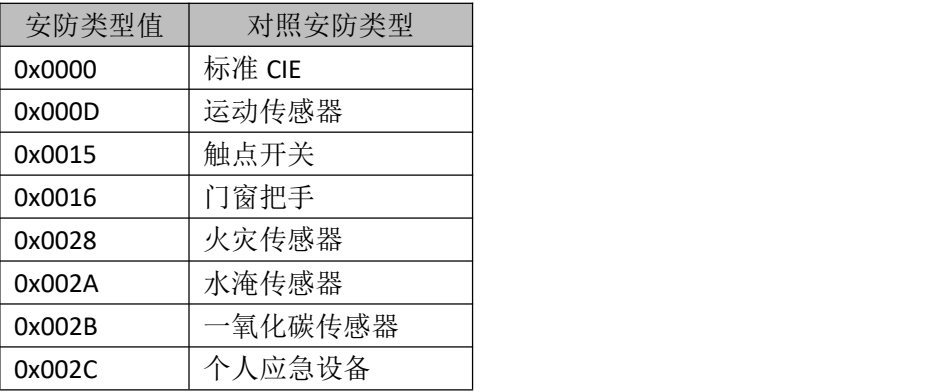

属性"安防状态"对照表(bit 位表示)

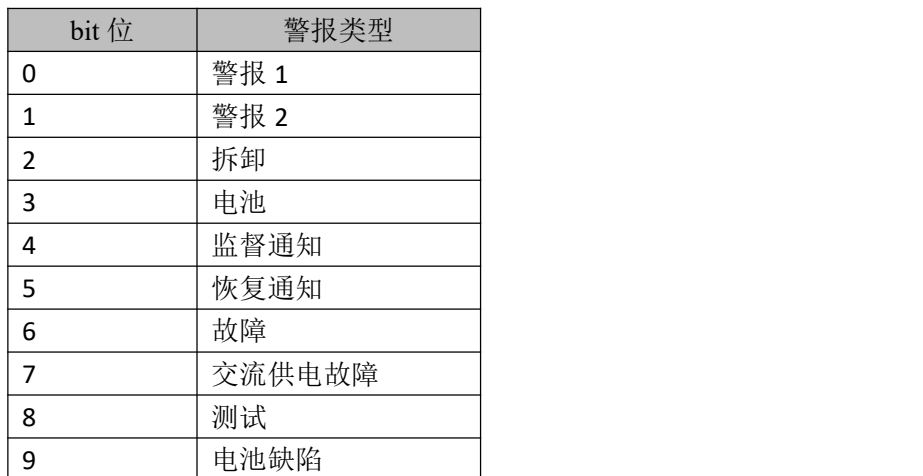

# 2.5.2.安防传感器入网和初始化

接入一个红外人体检测传感器,该传感器上传的"设备信息通知"如下: 55 22 80 05 01 01 CB 6D A9 FE FF 23 A4 60 D6 67 01 04 01 02 04 05 00 00 01 00 03 00 00 05 05 0B 01 19 00 CB

- 设备 MAC 地址 CB 6D A9 FE FF 23 A4 60, 短地址 0x67D6
- 该设备只有一个端口, 设备虚拟 SN 为 01 CB 6D A9 FE FF 23 A4 60
- 设备 ID=0x0402, 查表该设备为"IAS Zone"即安防类传感器

使用"修改设备属性" (4.3.2)命令设置属性"接收器地址",该属性是一个 EUI64(0xF0) 类型的数据。为了保证可靠性,设置任何属性前可以先读后写。

发送命令修改属性:

55 1A 02 01 00 D6 67 01 27 00 00 05 00 00 00 01 10 00 F0 E1 32 D1 26 00 4B 12 00 0D

修改一项属性

● 属性 ID 为 0x0010, 数据类型 0xF0 为 EUI64 类型 (MAC 地址类型), 此处写入协调 器自己的 MAC 地址 E1 32 D1 26 00 4B 12 00(小端模式)。

省略串口返回和发送确认,收到修改属性返回命令:

55 0F 82 01 20 D6 67 01 27 01 00 05 00 00 DA 00 EA

● 修改失败的属性 0x00 项, 修改属性成功

协调器收到红外人体检测传感器的控制命令"安防登记请求"(Server->Client) 55 13 82 0F 20 D6 67 01 35 01 00 05 00 00 D7 01 0D 00 0B 12 EE

- 命令 ID=0x01
- 安防类型=0x000D, 对应"运动传感器"。
- 厂商码=0x120B。

协调器向红外人体传感器回复"安防登记响应"命令(Client->Server)

55 11 02 0F 00 D6 67 01 28 00 00 05 00 00 00 00 00 40 D0

- 命令 ID=0x00
- 登记码=0x00,表示协调器允许接受该安防设备的数据
- 安防 ID=0x40, 协调器可根据安防传感器数量, 自定义安防 ID。

完成上述操作后,安防传感器可以上报报警信息。

#### 2.5.3.协调器接收安防传感器数据

红外人体传感器触发报警,向协调器发送"安防状态变化通知" 55 15 82 0F 20 D6 67 01 39 01 00 05 00 00 DE 00 25 00 00 40 00 00 9B

- 命令 ID=0x00
- 安防状态=0x0025, 转换成 bit 位则有 bit0, bit2, bit5 三位使能, 对应报警 1, 拆卸, 恢复通知三种报警类型。
- 扩展状态=0x00
- 安防 ID=0x40,和传感器登记时被设置的安防 ID 一致。
- **●** 延迟=0x00, 这条报警消息是立即发出来的。

红外人体传感器的探头指向无人位置,并放置于支架上,可以消除报警 1 和拆卸两种报警类

型。协调器收到的"安防状态变化通知"如下:

55 15 82 0F 20 D6 67 01 47 01 00 05 00 00 D9 00 20 00 00 40 00 00 E7

**●** 安防状态=0x0020, 报警 1 和拆卸报警两种警报被消除。

# <span id="page-15-0"></span>**3.** 修订历史

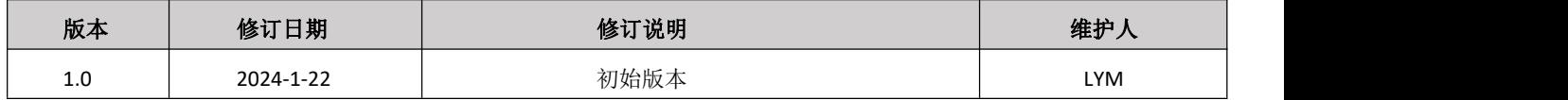

# <span id="page-15-1"></span>**4.** 关于我们

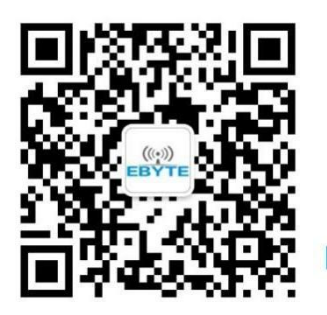

销售热线: 4000-330-990 技术支持: [support@cdebyte.com](mailto:support@cdebyte.com) 官方网站:[www.ebyte.com](http://www.ebyte.com/) 公司地址:四川省成都市高新西区西区大道199号B5栋

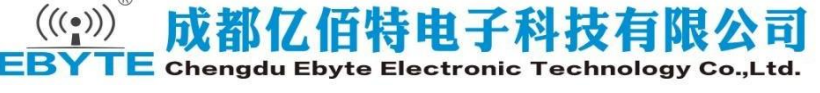